# Jaspersoft Training for CA PPM presented by Excers

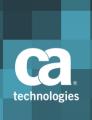

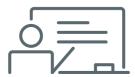

#### **COURSE CODE**

33JSP20011

#### **COURSE DURATION: 2 DAYS**

This is a 2 day instructor led course that enables CA PPM end users develop their own reports using Jaspersoft and become more self-sufficient.

#### **PREREQUISITES**

- Basic CA PPM knowledge
- Domain knowledge advisable
- Basic Database knowledge

#### **COURSE PRESENTED BY:**

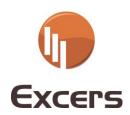

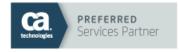

### **Training Outcome:**

Enables CA PPM users to create Jaspersoft reports through Ad-Hoc views and Jaspersoft Studio.

- Enable Functional users to be self-sufficient in creating chart reports/dashboards through Ad-Hoc Views and reports and help users view, interact with their Business Data.
- Enable Technical users to create Customized Reports through Jasper Studio quickly and efficiently through a carefully sequenced series of Lectures, Demos and hands-on exercises.

## What to Expect:

This comprehensive course will be enable participants to configure Jaspersoft report Security model, enable end users to allow Functional users to view CA PPM data in easily understandable Dashboards increasing Adoption of the tool. The two day course has a 2 part solution going through key components in CA PPM Jaspersoft and how to configure and deploy Reports quickly and effectively across the Business unit. This two course walks through what comes out of box and how it can solve most use cases and how it can be leveraged to kick start a custom requirement.

The agenda is organized into a logical sequence of Jaspersoft modules, with focus on Dataware house reporting. Accordingly, certain topics on the agenda may be of greater or lesser interest to different participants.

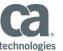

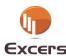

# Course Agenda

| Day 1              | Session topics with detailed outcomes                                                                                               |
|--------------------|----------------------------------------------------------------------------------------------------|
| 9:00 am – 09:30 am | ■ Welcome                                                                                                    |
|                    | Opening Remarks, Introductions                                                                                                    |
| 2 hour 30 minutes  | Overview of CA PPM Jaspersoft Reporting:                                                                                            |
| 9:30 am – 12:00 pm | <ul> <li>What is it, what's new with Jaspersoft over BO</li> </ul>                                                                  |
|                    | Explore current Jaspersoft repository                                                                                               |
|                    | <ul> <li>Explore and modify existing Reports, Create dashboards using the Dashboard Designer</li> </ul>                             |
|                    | <ul> <li>Run reports and export them to supported formats</li> </ul>                                                                |
|                    | Use report input controls and filters                                                                                               |
|                    | <ul> <li>Schedule reports and send report output to end users directly</li> </ul>                                                   |
|                    | <ul> <li>Design and create ad hoc reports, Create reports from Domains</li> </ul>                                                   |
|                    | Create custom fields for your reports                                                                                               |
|                    | Create charts reports                                                                                                    |
|                    | Create crosstab reports                                                                                                    |
|                    | Data Warehouse                                                                                                    |
|                    | What is CA PPM Data Warehouse                                                                                                    |
|                    | Where the data comes from                                                                                                    |
|                    | - How to write reports based on Data Warehouse  Low to add/remove attributes from being added to Data Warehouse.                    |
|                    | <ul> <li>How to add/remove attributes from being added to Data Warehouse</li> <li>Jobs needed to maintain Data Warehouse</li> </ul> |
|                    |                                                                                                    |
|                    | <ul> <li>Importance of Ad-Hoc views in Jaspersoft</li> <li>When to use Ad-Hoc Views</li> </ul>                                      |
|                    | <ul> <li>When to use Au-Hoc Views</li> <li>How can Ad-Hoc Views be used to created different types of Reports.</li> </ul>           |
| 12:00 pm - 1:00 pm | Lunch                                                                                                    |
| 12.00 pm - 1.00 pm | - Luncii                                                                                                    |
| 2 hours            | <ul> <li>Jaspersoft Reports – Authentication and Authorization</li> </ul>                                                           |
| 1:00 pm – 3:00 pm  | <ul> <li>How to Add/Remove Security in creating Reporting</li> </ul>                                                                |
|                    | <ul> <li>How to push Reports to end users and secure Ad-Hoc views</li> </ul>                                                        |
|                    | <ul> <li>Creating Ad-Hoc views, Creating calculated fields in ad-hoc views</li> </ul>                                               |
|                    | Create Standard Table view                                                                                                    |
|                    | <ul> <li>Create Graph views, how to change the Graph type</li> </ul>                                                                |
|                    | Setup Filters in Ad-Hoc view                                                                                                    |
|                    | <ul> <li>Choose the appropriate Ad-Hoc View Type</li> </ul>                                                                         |
|                    | Customizing Reporting Canvas and creating new templates (Corporate Branding Templates)                                              |
| 1 hour 30 minutes  | <ul> <li>Questions and Daily Review</li> </ul>                                                                                      |
| 3:00pm – 4:30pm    | <ul> <li>Instructor led Labs with Exercise 1</li> </ul>                                                                             |

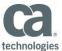

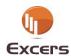

| Day 2               | Session Topics with detailed outcomes                                                     |
|---------------------|-------------------------------------------------------------------------------------------|
| 9:00 am – 09:30 am  | Recap of Previous day session                                                             |
| 1 hour              | How to create Dashboards                                                                  |
| 9:30 am – 10:30 am  | Creation of Jaspersoft Dashboard                                                          |
|                     | How to publish CA PPM Portlet Page with Jaspersoft Report                                 |
|                     | Adjust Dashboard Canvas based on requirement                                              |
|                     | Creation of Domains (Technical)                                                           |
|                     | Accessing existing Domains from CA PPM                                                    |
|                     | Modifying existing Domains                                                                |
|                     | <ul> <li>Creating new Domains</li> </ul>                                                  |
|                     | Creating Derived Tables in Domains                                                        |
| 1 hour 30 minutes   | Instructor led Labs with Exercise 2                                                       |
| 10:30 am – 12:00 pm |                                                                                           |
| 12:00 pm - 1:00 pm  | ■ Lunch                                                                                   |
| 2 hour              | Technical Training (Basic understanding of CA PPM Data model and SQL knowledge required): |
| 1:00 pm – 3:00 pm   | Jaspersoft Studio introduction                                                            |
|                     | What is Jaspersoft Studio                                                                 |
|                     | — How to connect to CA PPM Data source from Studio                                        |
|                     | Creating Query Based Reports                                                              |
|                     | <ul> <li>Creating new Reports from Studio based on SQL</li> </ul>                         |
|                     | Creating simple Reports with Table Of Content page                                        |
|                     | — Importing Reports into CA PPM                                                           |
|                     | Creating Nested Reports                                                                   |
|                     | Jaspersoft XML tags for quick reference                                                   |
| 1 hour 30 minutes   | Questions and Daily Review                                                                |
| 3:00 pm – 4:30 pm   | ■ Instructor led Labs with Exercise 3                                                     |

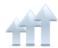

Visit **www.ca.com/education** to explore the many course offerings, training options, and education solutions available to meet your skill development needs, budget, and travel requirements.